# **Troubleshoot Flushes Drop on the Interface**

### **Contents**

**Introduction** Background Information Problem: Flushes Drop on the Interface

#### **Introduction**

This document describes how to troubleshoot flushes on the interface when the show interfaces command output is taken on the router.

## **Background Information**

Flushes are used to count Selective Packet Discard (SPD). It is a mechanism that quickly drops low priority packets when the CPU is overloaded in order to save some processing capacity for high priority packets. The flushes counter in the show interface command output increments as part of selective packet discard (SPD), which implements a selective packet drop policy on the IP process queue of the router. Therefore, it applies to the only process switched traffic.

The purpose of SPD is to ensure that important control packets, such as routing updates and keepalives, are not dropped when the IP input queue is full. When the size of the IP input queue is between the minimum and maximum thresholds, normal IP packets are dropped based on a certain drop probability. These random drops are called SPD flushes.

## **Problem: Flushes Drop on the Interface**

The flushes drops can cause unreachability, slowness, quality degradation issues on the link. You can check the flushes counter with this command on the router.

```
Router# Show interface GigabitEthernet 0/0
GigabitEthernet0/0/0 is administratively down, line protocol is down
   Hardware is BUILT-IN-2T+6X1GE, address is 0035.1a53.7302 (bia 0035.1a53.7302)
  MTU 1500 bytes, BW 1000000 Kbit/sec, DLY 10 usec,
     reliability 255/255, txload 1/255, rxload 1/255
   Encapsulation ARPA, loopback not set
   Keepalive not supported
   Full Duplex, 1000Mbps, link type is auto, media type is T
   output flow-control is on, input flow-control is on
   ARP type: ARPA, ARP Timeout 04:00:00
   Last input never, output never, output hang never
   Last clearing of "show interface" counters never
   Input queue: 0/75/0/14323 (size/max/drops/flushes); Total output drops: 0
   Queueing strategy: fifo
   Output queue: 0/40 (size/max)
   5 minute input rate 0 bits/sec, 0 packets/sec
   5 minute output rate 0 bits/sec, 0 packets/sec
      0 packets input, 0 bytes, 0 no buffer
```
 Received 0 broadcasts (0 IP multicasts) 0 runts, 0 giants, 0 throttles 0 input errors, 0 CRC, 0 frame, 0 overrun, 0 ignored 0 watchdog, 0 multicast, 0 pause input 0 packets output, 0 bytes, 0 underruns 0 output errors, 0 collisions, 3 interface resets 0 unknown protocol drops 0 babbles, 0 late collision, 0 deferred 0 lost carrier, 0 no carrier, 0 pause output 0 output buffer failures, 0 output buffers swapped out 0 carrier transitions

These flushes can even be seen when there is no congestion on the link. Increment in the hold queue may also not resolve the issue in such cases. The Flushes are sometimes actually good as they drop the low priority traffic over the priority traffic. If you see the flushes on the interface which are intermittent then this script can be used to get the information about the traffic which is stuck in the buffers of the interface. The EEM script here is created with GigabitEthernet0/0 kept as the impacted interface. Modifications can be done according to the interface you want to troubleshoot on and the max queue size set. Apart from this the value of 74 is default max value to start full drop when the queue size is specified as 75. You can manually set the min and max threshold with the command mentioned at the end of the document along with the details on these drops.

event manager applet input queue watch event timer watchdog time 5 action 1.0 cli command "enable" action 2.0 cli command "show interface GigabitEthernet0/0 | inc Input queue" action 3.0 regexp "Input queue: ([0-9]+)/75/" \$\_cli\_result match qsize action 4.0 if \$\_regexp\_result eq 1 action 4.1 if \$qsize ge 74 action 4.2 cli command "term exec prompt time" action 4.3 cli command "show ip traffic | append flash:queue\_log.log" action 4.4 cli command "show ip cef not | append flash:queue\_log.log" action 4.5 cli command "show ip cef switching state | append flash:queue\_log.log" action 4.6 cli command "show buffer input-interface GigabitEthernet0/0 packet |append flash:queue\_log.log" action 4.7 cli command "show buffer input-interface GigabitEthernet0/0 header |append flash:queue\_log.log" action 4.8 end

The output of **Show buffer input-interface GigabitEthernet0/0** and **Show buffer input-interface GigabitEthernet0/0 packet** gives you the traffic information that is there in the queue.

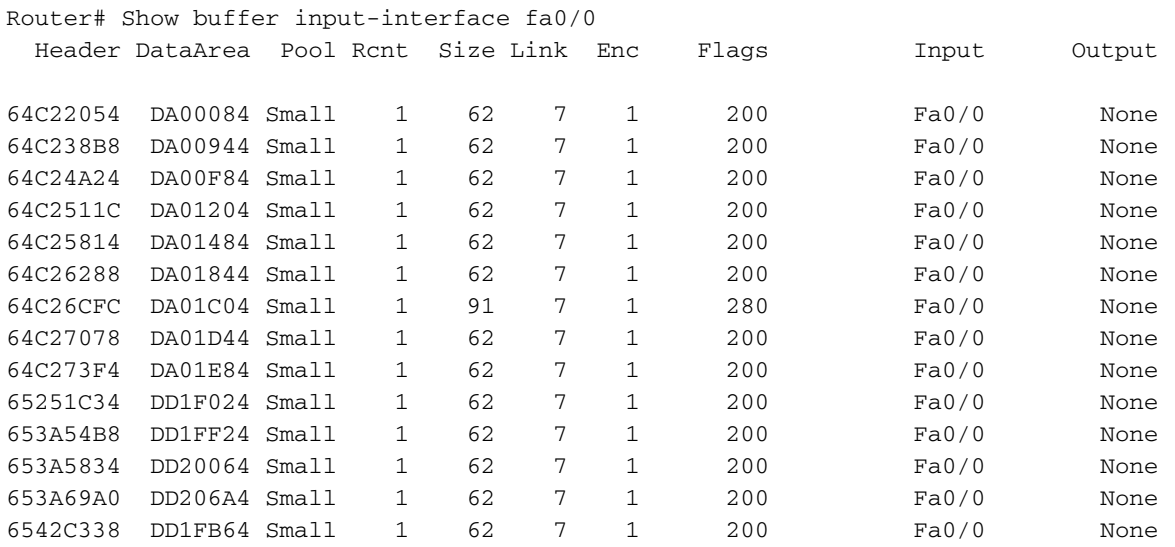

Router# Show buffer input-interface GigabitEthernet0/0 packet

Buffer information for Small buffer at 0x64C25498 data\_area 0xDA01344, refcount 1, next 0x0, flags 0x200 linktype 7 (IP), enctype 1 (ARPA), encsize 14, rxtype 1 if\_input 0x64F2391C (FastEthernet0/0), if\_output 0x0 (None) inputtime 15:45:44.284 (elapsed 00:00:02.956) outputtime 00:00:00.000 (elapsed never), oqnumber 65535 datagramstart 0xDA0138A, datagramsize 62, maximum size 260 mac\_start 0xDA0138A, addr\_start 0xDA0138A, info\_start 0x0 network\_start 0xDA01398, transport\_start 0xDA013AC, caller\_pc 0x6072308C

source: 172.18.162.125, destination: 172.18.13.175, id: 0x47C6, ttl: 1, TOS: 0 prot: 6, source port 1433, destination port 1390: .... 4: 62800030 85142082 08004500 003037AA b..0.. ...E..07\*

 20: 40000106 409FAC12 A56DAC12 03ED044F @...@.,.%m,..m.O 36: 008B9D84 24630000 00007002 80003ADE ....\$c....p...:^ 52: 00000204 05B40101 040200 .....4.....

- Buffer information for Small buffer at 0x64C24DA0 data\_area 0xDA010C4, refcount 1, next 0x65246DC0, flags 0x200 linktype 7 (IP), enctype 1 (ARPA), encsize 14, rxtype 1 if\_input 0x64F2391C (FastEthernet0/0), if\_output 0x0 (None) inputtime 15:45:41.944 (elapsed 00:00:00.056) outputtime 00:00:00.000 (elapsed never), oqnumber 65535 datagramstart 0xDA0110A, datagramsize 62, maximum size 260 mac\_start 0xDA0110A, addr\_start 0xDA0110A, info\_start 0x0 network\_start 0xDA01118, transport\_start 0xDA0112C, caller\_pc 0x6072308C
- source: 172.18.162.115, destination: 172.18.71.102, id: 0xC58F, ttl: 1, TOS: 0 prot: 6, source port 4952, destination port 139

0: 00078509 62800030 ....b..0 8: 85142082 08004500 0030C58F 40000106 ....E..0E.@... 24: 723AAC12 A273AC12 47661358 008B013D r:,."s,.Gf.X...= 40: 71660000 00007002 80003A9A 00000204 qf....p...:..... 56: 05B40101 040200

Buffer information for Small buffer at 0x64C22054 data\_area 0xDA00084, refcount 1, next 0x653A62A8, flags 0x200 linktype 7 (IP), enctype 1 (ARPA), encsize 14, rxtype 1 if\_input 0x64F2391C (FastEthernet0/0), if\_output 0x0 (None) inputtime 15:45:34.756 (elapsed 00:00:05.348) outputtime 00:00:00.000 (elapsed never), oqnumber 65535 datagramstart 0xDA000CA, datagramsize 62, maximum size 260 mac\_start 0xDA000CA, addr\_start 0xDA000CA, info\_start 0x0 network\_start 0xDA000D8, transport\_start 0xDA000EC, caller\_pc 0x6072308C

source: 172.18.100.7, destination: 172.18.101.147, id: 0x684A, ttl: 255, prot: 1

0: 00078509 62800030 85142082 08004500 ....b..0.. ...E. 16: 0030C32E 40000106 2589AC12 A273AC12 .0C.@...%.,."s,. 32: 967811E6 01BD1253 53C40000 00007002 .x.f.=.SSD....p. 48: 8000F853 00000204 05B40101 040200 ..xS.....4.....

Buffer information for Small buffer at 0x64B7C588 data\_area 0xDDA5484, refcount 1, next 0x65DC5D8C, flags 0x200 linktype 7 (IP), enctype 1 (ARPA), encsize 14, rxtype 1 if\_input 0x64F2391C (FastEthernet0/0), if\_output 0x0 (None) inputtime 15:45:21.408 (elapsed 00:00:00.300) outputtime 00:00:00.000 (elapsed never), oqnumber 65535

 datagramstart 0xDDA54CA, datagramsize 62, maximum size 260 mac\_start 0xDDA54CA, addr\_start 0xDDA54CA, info\_start 0x0 network\_start 0xDDA54D8, transport\_start 0xDDA54EC, caller\_pc 0x6072308C source: 172.18.101.147, destination: 172.18.246.99, id: 0x3BE6, ttl: 1, TOS: 0 prot: 6, source port 3096, destination port 139 0: 00078509 62800030 ....b..0 8: 85142082 08004500 00303BE6 40000106 .. ...E..0;f@... 24: 89C6AC12 6593AC12 F6630C18 008BBEB1 .F,.e.,.vc....>1 40: 4A500000 00007002 8000395E 00000204 JP....p...9^.... 56: 05B40101 040200 .4.... Buffer information for Small buffer at 0x64C24DA0 data\_area 0xDA010C4, refcount 1, next 0x653A6D1C, flags 0x200 linktype 7 (IP), enctype 1 (ARPA), encsize 14, rxtype 1 if\_input 0x64F2391C (FastEthernet0/0), if\_output 0x0 (None) inputtime 15:45:17.192 (elapsed 00:00:00.028) outputtime 00:00:00.000 (elapsed never), oqnumber 65535 datagramstart 0xDA0110A, datagramsize 62, maximum size 260 mac\_start 0xDA0110A, addr\_start 0xDA0110A, info\_start 0x0 network\_start 0xDA01118, transport\_start 0xDA0112C, caller\_pc 0x6072308C source: 172.18.165.109, destination: 172.18.149.166, id: 0x28BC, ttl: 1, TOS: 0 prot: 6, source port 4086, destination port 445 0: 00078509 .... 4: 62800030 85142082 08004500 003028BC b..0.. ...E..0(< 20: 40000106 BDD3AC12 A56DAC12 95A60FF6 @...=S,.%m,..&.v 36: 01BD9A3D 72370000 00007002 800051BE .=.=r7....p...Q> 52: 00000204 05B40101 040200 .....4..... Buffer information for Small buffer at 0x653A6624 data\_area 0xDD20564, refcount 1, next 0x65343F50, flags 0x200 linktype 7 (IP), enctype 1 (ARPA), encsize 14, rxtype 1 if\_input 0x64F2391C (FastEthernet0/0), if\_output 0x0 (None) inputtime 15:46:12.888 (elapsed 00:00:00.012) outputtime 00:00:00.000 (elapsed never), oqnumber 65535 datagramstart 0xDD205AA, datagramsize 62, maximum size 260 mac\_start 0xDD205AA, addr\_start 0xDD205AA, info\_start 0x0 network\_start 0xDD205B8, transport\_start 0xDD205CC, caller\_pc 0x6072308C source: 172.18.165.109, destination: 172.18.159.108, id: 0x4902, ttl: 1, TOS: 0 prot: 6, source port 2391, destination port 445 0: 00078509 62800030 85142082 08004500 ....b..0.. ...E. 16: 00304902 40000106 93C7AC12 A56DAC12 .0I.@....G,.%m,. 32: 9F6C0957 01BDA1C0 C57C0000 00007002 .l.W.=!@E|....p. 48: 8000F3CE 00000204 05B40101 040200 ..sN.....4.....

Once you figure out the traffic which is getting queued, you can take up the necessary actions on it. It could be rate-limiting that traffic or if the traffic is not legitimate then you can apply an ACL to block the traffic.

If the counter is increasing while troubleshooting, then you can run the commands manually as well. Kindly note that the commands **Show buffer input-interface GigabitEthernet0/0** and **Show buffer input-interface GigabitEthernet0/0 packet** sometimes do not give the output at once, so you may need to run the command couple of times.

The process queue on the RP is divided into two parts: a general packet queue and a priority queue. Packets put in the general packet queue are subject to the SPD state check, and those that are put in the priority queue are not. Packets that qualify for the priority packet queue are high priority packets such as those of IP precedence 6 or IGP packets and should never be dropped. The non-qualifiers, however, can be dropped here depending on the length of the general packet queue depending on the SPD state. The general packet queue can be in three states and as such the low priority packets may be serviced differently:

- $\bullet$  NORMAL: queue size  $\leq$  min
- $\bullet$  RANDOM DROP: min  $\leq$  queue size  $\leq$  max
- $\bullet$  FULL DROP: max  $\leq$  queue size

In the NORMAL state, well-formed and malformed packets are never dropped. In the RANDOM DROP state, well-formed packets are randomly dropped. If aggressive mode is configured, all malformed packets are dropped, otherwise, we treat them as well-formed packets. In FULL DROP state, all well-formed and malformed packets are dropped. These min (default 73) and max (default 74) values are derived from the smallest hold-queue on the chassis but can be overridden with the global commands **ip spd queue min-threshold** and **ip spd queue max-threshold**.